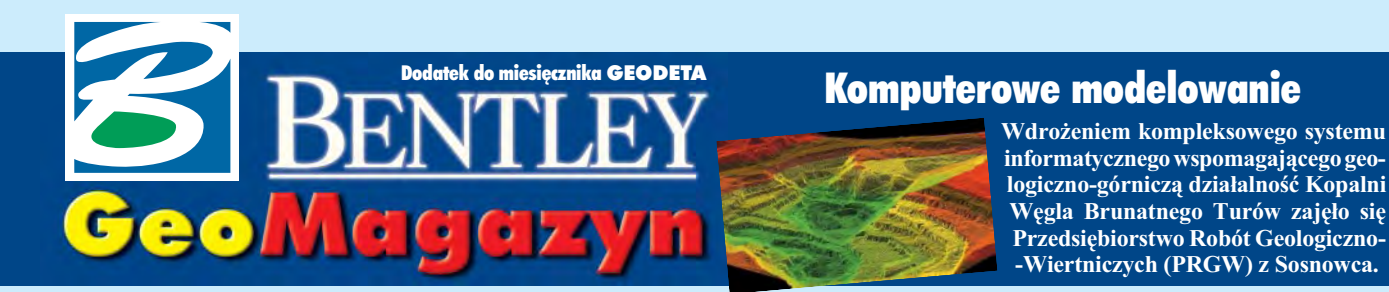

## **WIADOMOŒCI**

### ■ **SIP** we Wrocławiu

W ubiegłym roku Wrocław przystąpił do budowy miejskiego Systemu Informacji Przestrzennej. Głównymi wykonawcami projektu realizowanego w ramach grantu celowego KBN nr 6T12 080 2001 C/5671 sa Politechnika Wrocławska oraz Geomatic Sp. z o.o. z Wrocławia. Podstawowym celem realizacji projektu jest określenie procedur i mechanizmów wymiany danych przestrzennych wewn¹trz Urzêdu Miasta. Rezultatem prac bêdzie zdefiniowanie takiego rozwiazania, które umożliwi wymianę informacji pomiędzy poszczególnymi wydziałami UM oraz prowadzonymi przez nie systemami informatycznymi (budowanymi w różnym czasie, różnymi technikami i dla ró¿nych platform sprzętowo-programowych). Docelowo SIP powiązany zostanie z projektowanym w UM elektronicznym systemem obiegu dokumentów. Dane przestrzenne zorganizowane zostana w formie centralnej wielotematycznej bazy danych (hurtowni danych), wykorzystującej mechanizmy RDBMS Oracle 9i z opcją Spatial Data, z możliwością ich prezentacji za pomoca narzędzi firm Bentley Systems i ESRI Corp. Podstawą Wrocławskiego Systemu Informacji Przestrzennej będą dane funkcjonujące w Zarządzie Geodezji, Kartografii i Katastru Miejskiego – numeryczna mapa zasadnicza oraz graficzno-opisowa baza ewidencji gruntów i budynków. Z zasobem tym porównywane i weryfikowane bêdą wszystkie pozostałe bazy SIP wprowadzane do hurtowni danych. Prace zakoñczone zostaną wdrożeniem pilotażowym, obejmującym kilka wybranych wydziałów UM. Termin zakończenia prac – grudzieñ 2003 roku.  $\blacksquare$ 

Dodatek redaguje Marek Kramarz Bentley Systems Polska Sp. z o.o. ul. Saska 9A, 03-968 Warszawa tel. (0 22) 616 16 04, faks (0 22) 616 16 20

# Między spotkaniami użytkowników Bentleya

Ostatnio pojawiło się kilka bardzo interesujących analiz trendów panujących na rynku oprogramowania CAD. W jednej z nich David E. Weisberg wskazuje na problemy stojące przed firmami, które usiłują sprzedawać kolejne wersje swojego oprogramowania, nie dodając nowych narzędzi ani nie poprawiając ich funkcjonalności. W rezultacie użytkownicy nie czują potrzeby kupowania coraz to nowszego produktu, gdyż już posiadany zaspokaja ich potrzeby. Innym ciekawym spostrzeżeniem jest fakt, ¿e na rynku CAD nie pojawił się od wielu lat żaden nowy dostawca oprogramowania, który zająłby znaczące miejsce wśród istniejacych firm software'owych. Z takiej analizy można jednak wyciągnąć również inne wnioski. Aby istnieć na rynku oprogramowania CAD, należy wprowadzaæ do produktów takie nowości i udogodnienia, które są autentycznie potrzebne użytkownikom, tzn. ułatwiają projektowanie, umożliwiają skuteczniejszą kontrolę projektów i obniżają koszty pracy. W rezultacie tworzenie dobrego oprogramowania CAD nie jest procesem łatwym, a więc i liczba firm na rynku, które są w stanie podołać temu zadaniu, jest ograniczona. Wejście do elitarnego grona producentów oprogramowania CAD nie jest dla nowych firm proste.

http://www.bentley.pl  $\begin{array}{|l|}\n\hline\n\text{atm} & \text{atm} & \text{atm} & \text{atm} & \text{atm} & \text{atm} & \text{atm} \\
\hline\n\text{atm} & \text{atm} & \text{atm} & \text{atm} & \text{atm} & \text{atm} & \text{atm} \\
\hline\n\end{array}$ lielu z Państwa miało okazję prześledzić pozycję firmy Bentley na tym rynku podczas naszych kwietniowych prezentacji w Warszawie. Mówiliśmy du¿o o rodzinie produktów V8.1 – może przyszła więc pora, aby krótko podsumować to, co otrzymują Państwo, kupując MicroStation V8.1. Przede wszystkim uzyskujecie prawo do korzystania z jednej z czterech konfi-

guracji inżynierskich, a jeśli jesteście użytkownikami programu opieki technicznej Select – możecie bez dodatkowych opłat korzystać ze wszystkich. Konfiguracje inżynierskie rozszerzają funkcjonalność MicroStation o możliwości specyficzne dla pewnych grup zastosowañ:

■ MicroStation GeoGraphics to kompleksowe środowisko do tworzenia systemów informacji przestrzennej (GIS) z pełnym zestawem narzędzi do wprowadzania danych, edycji, korekty, aktualizacji oraz prowadzenia analiz przestrzennych i tworzenia map tematycznych;

■ MicroStation CivilPak umożliwia wybór pomiędzy narzędziami aplikacji GEOPAK lub In-Roads i dostarcza podstawowych narzędzi z dziedziny budownictwa lądowego;

■ MicroStation TriForma daie możliwość koncepcyjnego projektowania w 3D dla architektury, budownictwa i instalacji; ■ MicroStation Schematics słu-

¿y do tworzenia schematów instalacji.

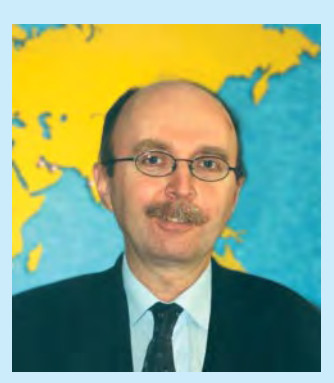

hciałbym na zakończenie przypomnieć, że od 18 do 22 maja w Baltimore (USA) odbedzie się kolejne spotkanie -Bentley International User Conference 2003. Jak zwykle kilka tysięcy użytkowników oprogramowania Bentleya z całego świata spotka się w tych dniach, aby porozmawiać o zastosowaniach produktów, o ich przyszłości oraz o tym, co będzie się działo wnajbliższym czasie na rynku. Więcej o BIUC 2003 można dowiedzieć się na s. 41, a także w naszym biurze w Warszawie.

*Jaros³aw Jaromiñski*

## Trzeci wymiar w MicroStation GeoGraphics EC

Wraz z wprowadzeniem MicroStation GeoGraphics EC V8.1 otwiera sie nowy rozdział w zakresie możliwości tworzenia opracowań geoinżynieryjnych za pomocą oprogramowania Bentleya: obsługa trzeciego wymiaru.

J edną z zasadniczych konse-<br>kwencji tego kroku jest konieczność usprawnienia narzędzi do wprowadzania danych, a także tworzenia oraz czyszczenia topologii w taki sposób, aby w pełni można było korzystać z przestrzeni trójwymiarowej. W oknie dialogowym ustawieñ preferencji użytkownika możliwe jest włączenie lub zablokowanie uwzglêdnienia współrzędnej Z w prowadzonych analizach. Dzięki temu parametrowi możemy wyszukiwać elementy leżące na jednej wysokości lub w całej przestrzeni projektowej.

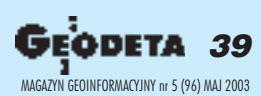

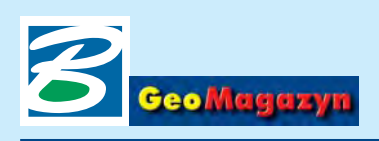

# Komputerowe modelow wpływu eksploatacji górniczej na śro

Zobrazowanie wpływu działalności górniczej na otoczenie możliwe jest dzięki zastosowaniu zintegrowanych systemów informatycznych opartych na bazach danych. Wdro¿eniem kompleksowego systemu informatycznego wspomagającego geologiczno-górniczą działalność Kopalni Wêgla Brunatnego Turów zajęło się Przedsiębiorstwo Robót Geologiczno-Wiertniczych (PRGW) z Sosnowca.

Wdro¿ony system informatyczny opiera się na relacyjnej bazie danych, która stanowi jednostkę centralną sytemu i jest głównym źródłem informacji. W tablicach bazy danych znajdują się pogrupowane tematycznie informacje z następujących dziedzin:

■ geodezja – wyniki z geodezyjnego systemu kontrolno-pomiarowego, niwelacyjnych pomiarów osiadań terenu, a także pomiarów inklinometrycznych;

 $\blacksquare$  hydrogeologia – wyniki pomiarów rzędnych zwierciadła wody, wielkości dopływów, rzędnych dna piezometrów;

 $\Box$  geotechnika – wyniki badań parametrów fizykomechanicznych skał i gruntów, informacje o lokalizacji próbek w otworach wiertniczych;

 $\blacksquare$  litologia – kodowane informacje o litologii warstw geologicznych obserwowanych w otworach wiertniczych.

D rugim elementem systemu<br>informatycznego są cyfrowe mapy wyrobisk górniczych ipodziemnych, a także zwałowiska wewnêtrznego i zewnêtrznego opracowane w środowisku graficznym MicroStation firmy Bentley. Częścia składowa treści map są między innymi punkty sieci przestrzennej oraz sieci niwelacyjnych wykorzystywane do analiz przemieszczeñ górotworu. Trójwymiarowość plików

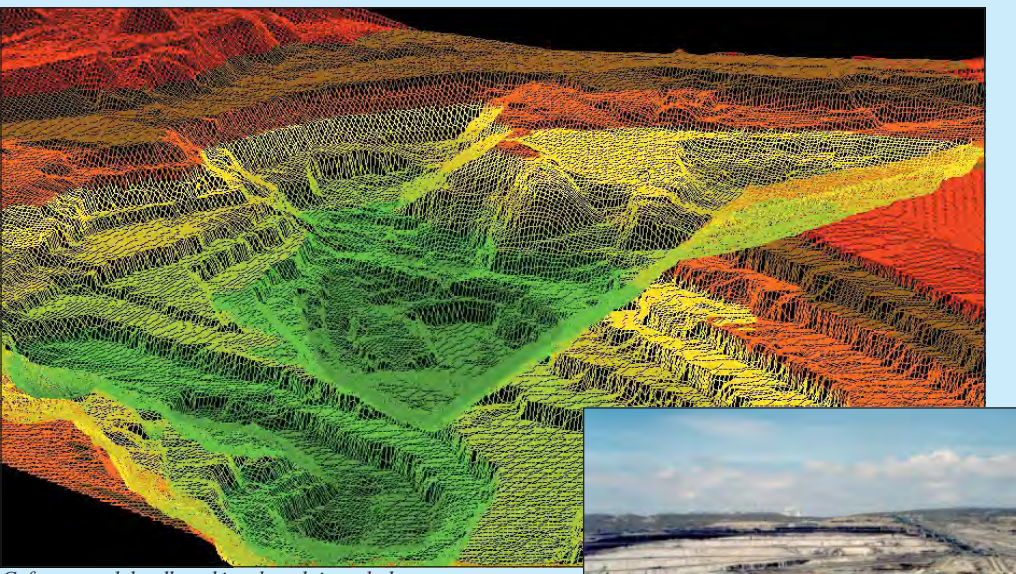

*Cyfrowy model odkrywki w kopalni wêgla brunatnego*

projektowych pozwala dodatkowo weryfikować wprowadzane współrzędne obiektów graficznych za pomocą wdrożonych w obrębie systemu programów. Baza danych oraz elementy graficzne w postaci plików projektowych i modeli cyfrowych gromadzone są na głównym serwerze kopalni, skąd za pośrednictwem połączeń sieciowych możliwe jest pozyskanie odpowiednich informacji przez poszczególne stacje robocze.

W tak przygotowanym systemie, który łączy pracê wielu dzia³ów kopalni, mo¿liwa jest wielostronna analiza

danych przez wyspecjalizowane służby pozwalająca modelować i monitorować wpływ działalności górniczej na środowisko. Odbywa się to dzięki zastosowaniu specjalistycznych programów, takich jak: SoftMine (pakiet autorstwa Przedsiębiorstwa Robót Geologiczno-Wiertniczych),

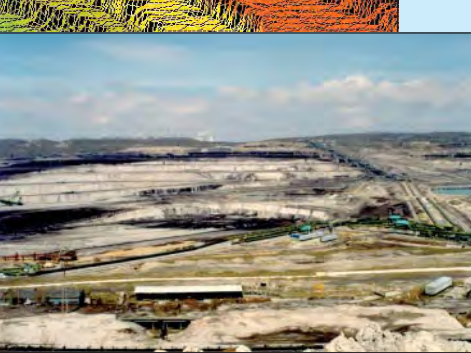

I/Mine2000, SLOPE/W, Visual-MODFLOW.

Pakiet PRGW SoftMine odpowiada za integracjê systemu informatycznego. Dzięki temu oprogramowaniu mo¿liwa jest obsługa bazy danych, polegająca na wprowadzaniu, przetwarzaniu i przeglądaniu danych. Ponadto za jego pośrednictwem można wykonać konwersję danych do ró¿nego rodzaju aplikacji typu: CADSMine, I/Mine2000, MicroStation, Excel, VisualMODFLOW.

odstawę wizualizacji wpływu eksploatacji górniczej na środowisko stanowi numeryczny model hydrogeologiczny (opracowany na bazie modelu przestrzennego górotworu) odzwierciedlający geometrię warstw hydrogeologicznych. Opisywany model numeryczny wykonany został w środowisku VisualMODFLOW (VMOD) i w dostateczny sposób odtwo-

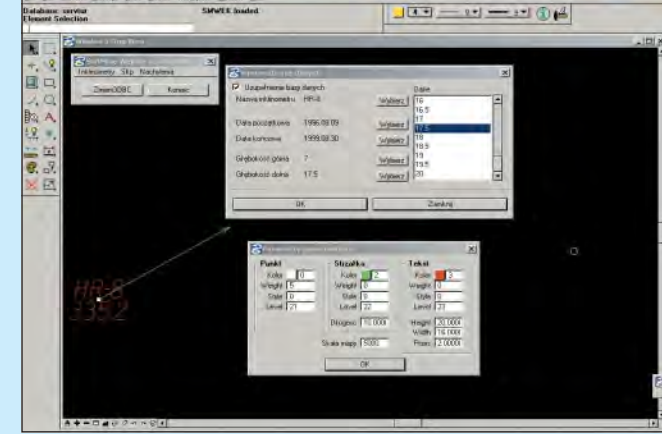

*Program SoftMine Wektor s³u¿¹cy do wizualizacji wektorów przemieszczeñ*

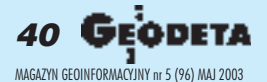

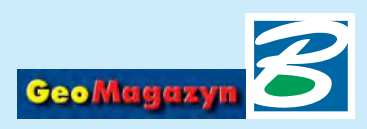

# dowisko

rzył warunki rzeczywiste, obejmując praktycznie cały obszar górniczy kopalni z uwzględnieniem wpływu tektoniki uskokowej i występowania wszystkich kompleksów hydrogeologicznych. Wprowadzenie modelu numerycznego zdecydowanie ułatwia interpretację oddziaływania poszczególnych czynników na procesy hydrogeologiczne. Ponadto niewątpliwą zaletą takiego modelu jest możliwość analizowania danego procesu w ró¿ nych wariantach, a także wykonywania prognoz rozwoju leja depresyjnego i modelowania niecki osiadañ.

Numeryczny model hydrogeologiczny kopalni pozwolił między innymi sporządzić prognozę wielkości osiadań terenu na koniec eksploatacji. Podstawą tej prognozy jest ustalona matematyczna zależność osiadań od zmian ciśnień piezometrycznych oraz miąższości warstw przepuszczalnych poszczególnych poziomów wodonośnych. W celu ułatwienia i zautomatyzowania procesu obliczeniowego przygotowano specjalne programy iprocedury działające w środowisku programów Modeller i Excel, które następnie wdrożono w kopalni. Umożliwiło to szybkie wykonywanie analiz prognostycznych w przypadku zmian parametrów osiadañ lub pozyskania nowych danych.

Kolejnym istotnym zagrożezostało objęte monitoringiem przez wdro¿ony w kopalni system informatyczny, są osuwiska. Informacje o skali zjawiska i jego ewentualnych symptomach dostarczane są z obserwacji przemieszczeñ punktów sieci kontrolno-pomiarowej założonej na terenie kopalni i jej przedpolu oraz obserwacji przemieszczeñ wgłębnych w inklinometrach. Wyniki pomiarów gromadzone są w centralnej bazie danych. Do

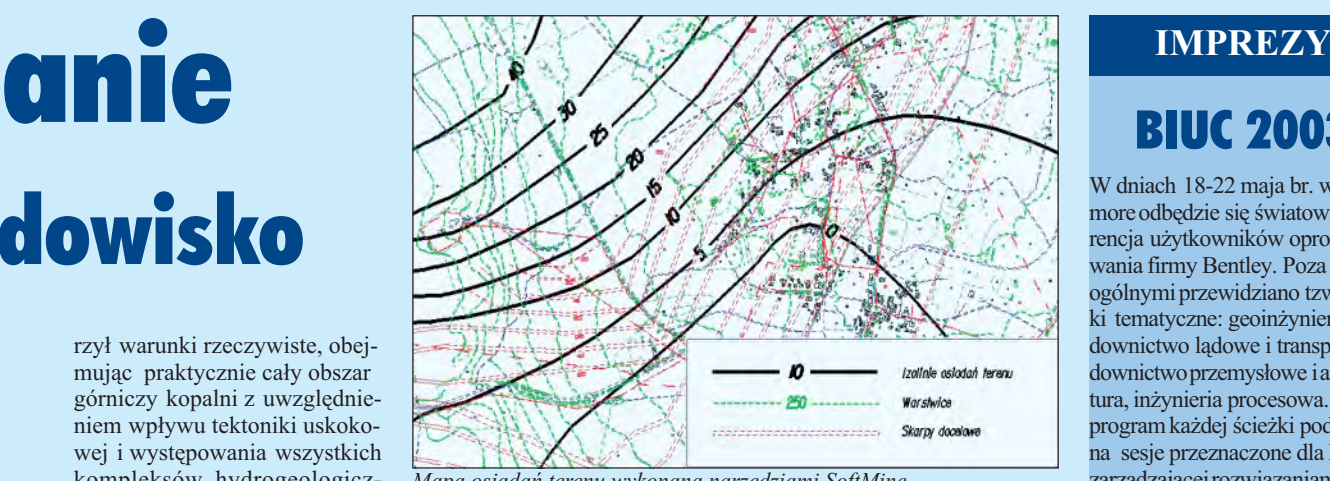

*Mapa osiadañ terenu wykonana narzêdziami SoftMine*

analiz tych pomiarów i wizualizacji graficznej w środowisku MicroStation służy program Soft-Mine Wektor. Na podstawie tych informacji sporządzane są dwa rodzaje map: do analiz bieżących oraz zawierające syntezę zachodzących zjawisk geotechnicznych wykonywane dla półrocznych okresów sprawozdawczych. Wartości przemieszczeń przedstawiane są na tych mapach za pomoc¹ wektorów. Ponadto jej treść uzupełniana jest wieloma elementami mogącymi ułatwić interpretację zachodzących zjawisk. Są to m.in.: warstwice głównych powierzchni strukturalnych, kierunki i kąty nachylenia tych powierzchni, kąty generalnych nachyleñ zboczy, lokalizacje stref zawodnionych, poziomy zwierciadeł wody. Dzięki temu mapa cyfrowa jest doskona łym narzędziem do wizualizacji zagrożenia.

Pracê nad przewidywaniem zagrożeń związanych z powstawaniem osuwisk ułatwia iprzyspiesza także komputerowe obliczanie stateczności zboczy. Niestety, na razie brakuje programu do obliczania stateczności skarp działającego w środowisku MicroStation. Konieczne stało się wiêc wykorzystanie sprawdzonego programu do obliczania stateczności zboczy (Slope/W) i zintegrowanie go z funkcjonującym w kopalni systemem CAD. Cel ten osiagnieto, tworzac w PRGW aplikacjê SoftMine – Convert stanowiaca ogniwo pośrednie pomiedzy dwoma środowiskami. Pozwoliło to pięciokrotnie skrócić czas potrzebny do obliczenia stateczności zboczy w jednym przekroju obliczeniowym.

Efektywne wdrożenie Zintegrowanego Systemu Zarządzania Informacją w kopalniach gwarantuje wspólną platformę dla prowadzenia prac geodezyjnych, geologicznych oraz bieżącego i długoterminowego planowania eksploatacji. Umożliwia bezpośrednią wymianę informacji pomiędzy poszczególnymi służbami kopalni, co gwarantuje dokładność oraz jednoznaczność danych, redukując przy tym czas ich pozyskania.

Przedsiębiorstwo Robót Geologiczno-Wiertniczych poza opisanym wdrożeniem zintegrowanego systemu informatycznego w Kopalni Wêgla Brunatnego "Turów" S.A. opracowało dokumentacje geologiczne, hydrogeologiczne i geologiczno-in¿ynierskie złóż oraz projekty zagospodarowania złoża z zastosowaniem własnego oprogramowania dla Kopalni Piasku "Kuźnica Warężyńska" S.A. oraz kopalni węgla kamiennego: "Murcki", "Halemba", "Grodziec", "Jan Kanty", "Jaworzno" i "Brzezinka".

### *Leszek Wachelka Ma³gorzata Ksi¹¿ek*

Zainteresowanych szczegółami *prosimy o kontakt:*

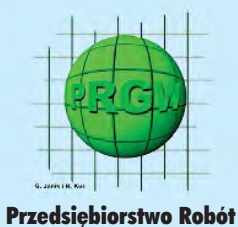

Geologiczno-Wiertniczych Sp. z o.o. ul. Teatralna 9, 41-200 Sosnowiec tel./faks (032) 266-89-00, 266-95-37

# BIUC 2003

W dniach 18-22 maja br. w Baltimore odbędzie się światowa konferencja użytkowników oprogramowania firmy Bentley. Poza sesjami ogólnymi przewidziano tzw. ścieżki tematyczne: geoinżynieria, budownictwo lądowe i transport, budownictwo przemysłowe i architektura, inżynieria procesowa. Z kolei program każdej ścieżki podzielono na sesje przeznaczone dla kadry zarzadzającej rozwiązaniami informatycznymi i kadry technicznej. W ramach ścieżki "geoinżynieria" wiceprezesi Carey Mann i Styli Camateros przedstawią wizję rozwoju linii produktów Geo łączącą tradycje Bentleya w geodezji i kartografii z inicjatywą wymiany danych pomiêdzy aplikacjami typowo in- ¿ynierskimi i systemami GIS.

Z kolei dr David J. Maguire, dyrektor ds. produktów, rozwiązań ioperacji międzynarodowych firmy ESRI wspólnie ze Stylim Camaterosem przedstawią szczegóły przedsięwzięcia ukrytego pod nazwa Bentley/ESRI/AEC/GIS Interoperability Initiative.

Przedstawione zostaną rozwiązania wdro¿one przez tak innowacyjne organizacje, jak BellSouth (telekomunikacja), AEM Turino (dystrybucja energii), EPCOR (australijski operator i dostawca wody, energii i gazu dla terenów miejskich), powiaty Genewa i Savona, miasta Nowy Jork, Minneapolis, Mississauga, Tampere, Wenecja i Istambuł. Zaplanowano wiele szkoleñ technicznych z zakresu Bentley PowerMap, Bentley Geo-Water i GeoWasteWater, Micro-Station Geographics, Bentley Descartes i Bentley Publisher. Referat wygłosi też generał Robert B. Flowers, dowódca Korpusu In- ¿ynieryjnego Armii USA. Oprogramowanie Bentleya od ponad 20 lat wspomaga prace inżynierów, architektów, naukowców i innych specjalistów korpusu. Wykorzystywane jest do planowania, projektowania, budowy i zarządzania projektami militarnymi i infrastruktura cywilna, a także do ochrony iodnowy środowiska naturalnego, pomocy w usuwaniu i zapobieganiu skutkom klęsk żywiołowych oraz wsparcia prac in¿ynieryjnych w czasie wojny.

*Pawe³ E. Cmirek*

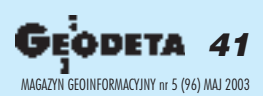

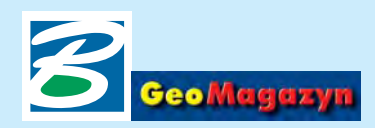

## Trzeci wymiar w MicroStation GeoGraphics EC

Niejako równolegle do wpro-wadzania usprawnieñ Micro-Station GeoGraphics EC trwały prace nad zmianami w Menedżerze Plików Rastrowych samego Micro-Station V8.1. Miały one na celu usprawnienie obsługi plików rastrowych w 3D. Dziêki temu rozszerzona funkcjonalność dostępna jest w dowolnych aplikacjach uruchamianych w środowisku MicroStation V8.

Dokończenie ze s. 39

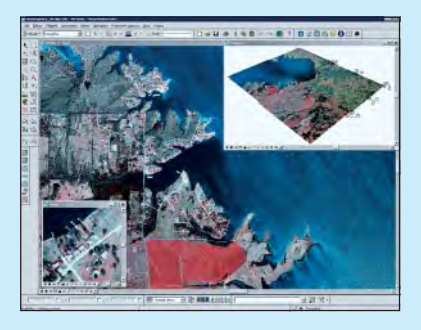

Obsługę wyświetlania rastrów w 3D wprowadzono już w MicroStation V8, a w V8.1 – dodano możliwość interaktywnej modyfikacji kształtu i położenia rastra w przestrzeni czy wyświetlania go z dowolnie zdefiniowaną perspektywą okna widokowego. Szczególnie ważna jest możliwość umieszczania plików rastrowych na różnych wysokościach, co w połączeniu z definiowaniem stopni przezroczystości poszczególnych rastrów, pozwala tworzyć opracowania hybrydowe, w których elementy wektorowe i rastrowe wzajemnie się uzupełniają i przesłaniają.

W MicroStation GeoGraphics EC V8.1 wprowadzono dodatkowo prosty, skryptowy jêzyk Topology Macro Language (TML), który wcześniej dostępny był w aplikacji MicroStation GeoParcel. Administrator projektu lub zaawansowani użytkownicy mogą za jego pomocą przygotowywaæ proste skrypty automatyzujące żmudne i czasochłonne czynności związane z tworzeniem

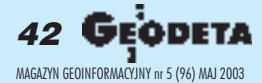

warstw topologii, analizą ich wzajemnych relacji czy też z opracowywaniem map tematycznych. Gotowe skrypty mogą być wykorzystywane bez konieczności znajomości ich składni.

Język TML posiada również możliwość obsługi trzeciego wymiaru. Wraz z nową wersją MicroStation GeoGraphics EC dostarczany jest znany z wcześniejszych wersji przykładowy projekt MY-*TOWN*, w którym pojawiają się skrypty TML (pliki z rozszerzeniem \*.tml). Jednym z nich jest *parcel\_extrude.tml*, który analizuje zapisane w bazie danych informacje o wartościach działek, systematyzuje te wartości do czterech przedziałów cenowych, a następnie na podstawie kształtów działek, przez przeciąganie na wysokość uzależnioną od wartości cenowej działki, tworzy bryły w kolorze uzależnionym od przedziału cenowego. Jest to najprostszy sposób na automatyczne tworzenie trójwymiarowej mapy na podstawie mapy płaskiej z wykorzystaniem informacji z bazy danych.

Prześledźmy sposób działania tego skryptu. W tym celu należy zgodnie z dostarczaną dokumentacją uruchomić w środowisku MicroStation GeoGraphics EC projekt *MYTOWN* (np. z wykorzystaniem łącza ODBC). Następnie za pomocą standardowych mechanizmów MicroStation należy utworzyć nowy, trójwymiarowy plik projektowy (na bazie pliku seed3d.dgn z *MYTOWN*). Z poziomu nowego pliku 3D musimy otworzyć narzędziami GeoGraphicsa ( *Attach maps*) mapy zawierające graficzną informacjê o dzia³kach – *ajax.tax*, *best.tax* oraz *cape.tax*.

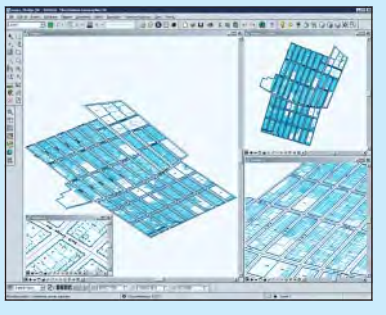

Aby uruchomić wspomniany wcześniej skrypt, wystarczy wlinii wpisañ MicroStation umieścić polecenie: tml run parcel\_ex*trude.tml.*

Po analizie danych, zgodnie zopisanymi wcześniej zasadami, na ekranie monitora powinna ukazać się mapa 3D. Ponieważ nowe elementy sa bryłami, możemy je wizualizować za pomocą dostępnych w MicroStation algorytmów renderingu (np. *RayTracing* lub ukrywanie linii niewidocznych).

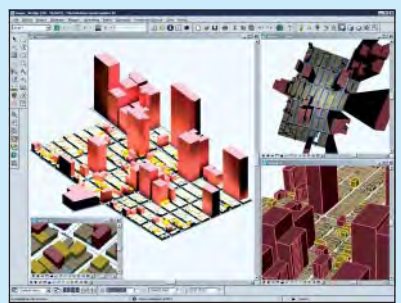

z obaczmy, jak zbudowany jest skrypt realizujący opisywane zadanie. Pozwoliłem sobie oryginalny plik nieco uprościć, aby jego działanie było bardziej przej-

rzyste, dodałem również polskie komentarze (linie zaczynające się od znaków " $\frac{1}{2}$ ").

■ Dwie pierwsze linie definiują grupy cech projektu *MYTOWN*, które podlegać będą analizie (cechy *tax.lot.line* oraz *tax.lot.label* – stanowiące odpowiednio granice i numery działek). Określają one tabelê bazy danych, z której czerpane będą informacje (wszystkie kolumny tabli-

cy *lot* zawierającej informacje o działkach, w tym kolumnę ap*praised\_value*, z której dane posłużą do generowania mapy 3D).

■ *SELECT parcels* – powoduje ustalenie grupy cech *parcels* jako aktywnej.

■ *FILTER ATTRIBUTE parcels=lots.mslink >0* – dane wyjściowe mogą być przed analizą w dowolny sposób filtrowane. W naszym przypadku brane pod uwagę będą cechy z grupy *par-* cels, dla których wartość w kolumnie *mslink* tabeli *lots* jest wiêksza od zera.

■ *CREATE value\_parcels* – tworzy (na podstawie aktualnej grupy cech ze zdefiniowanymi warunkami filtrowania warstwê topologii *i* nazywa ją *value* parcels).

■ *THEME value\_parcels ON appraised\_value INTO "0-100000, 100000-300000,300000- -500000,500000-100000000" VALUE* – elementy znajdujące się na warstwie topologii *value\_par*cels dzielone są na cztery zdefiniowane kategorie, wg wartości znajdujących się w kolumnie *appraised\_value* tabeli *lot* bazy danych.

■ *EXTRUDE value\_parcels 7000 COLOR=244,171,93,232 ADD =1* powoduje "wyciągnięcie" wg

współrzędnej Z elementów z warstwy topologii *value\_par* $cells$ . Parametr  $7000$ określa maksymalną wysokość, na jaką "wyciągnięte" zostaną granice działek. Na tej wysokości znajdą się działki, których wartość w kolumnie *apprai-*

*sed\_value* tabeli *lot* jest największa. Wysokość innych dzia³ek ustalona zostanie proporcjonalnie. Funkcja *COLOR* pozwala

dowolnie zdefiniować kolory dla poszczególnych zakresów wartoœci gruntów. Parametr *ADD =1* określa, że konstruowane bryły zostaną na trwał e dołączone do ak-

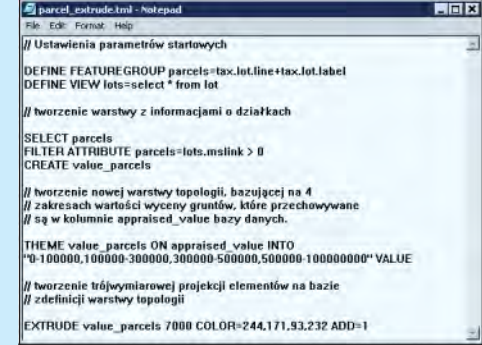

tywnego pliku projektowego. Pominięcie tego zapisu spowoduje, że operacja wykonywana będzie dynamicznie w pamięci komputera i efekt wyświetlany na ekranie monitora. Po odświeżeniu zawartości okna widokowego, elementy przestrzenne nie będą widoczne. Więcej o języku Topology Macro Language i o jego składni – w pliku Read.me.chm dostarczanym z MicroStation GeoGraphics EC.

*Krzysztof Trzaskulski*